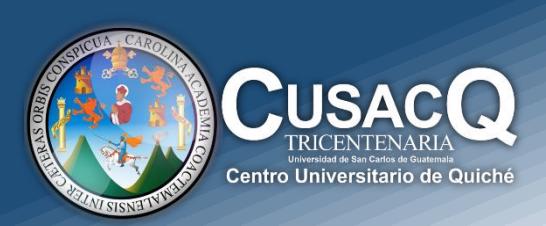

## Información y Divulgación

## Solicitud de documentos **Certificación de Cursos Reprobados**

## Procedimiento:

REAL PRESS **HEM DR** 63319338

> **Paso 1:** Ingresar al siguiente sitio web con su número de registro académico y pin, para generar orden de pago:

[https://siif.usac.edu.gt/pagousac/faces/menu/sgi\\_inicio.jsp](https://siif.usac.edu.gt/pagousac/faces/menu/sgi_inicio.jsp)

**Paso 2:** Seleccionar "Orden de pago" "Ver los pagos Disponibles"

**Paso 3:** Seleccionar la opción "Certificaciones"

**Paso 4:** Generar orden de pago y cancelar en bancos autorizados.

**Paso 5:** Enviar un correo a [cusacq@gmail.com](mailto:cusacq@gmail.com)

**Paso 6:** En asunto colocar "Solicitud de Certificación de cursos Reprobados"

**Paso 7:** Adjuntar la Boleta de pago en pdf o imagen jpg

**Paso 8:** DPI en pdf de ambos lados.

**Paso 9:** En el cuerpo del correo ingresar los siguientes datos:

- a. NOMBRE COMPLETO
- b. Número de Registro Académico
- c. Carrera y sede

**Paso 10:** A través del correo electrónico se le estará enviado la certificación solicitada.

Mayor información al Tel. 7755-1273 Oficina 1 y 2 - Área administrativa CUSACQ.

## **Información y Divulgación**

Centro Universitario de Quiché – 6ta. Avenida 2-11 zona 2 - Quiché Oficina 1 – Área Administrativa CUSACQ Sitio Web: cusacq.usac.edu.gt Tel.7755-1273 Ext: <sup>200</sup> *"Id y Enseñad a Todos"*